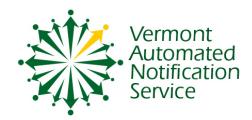

## The Van Service

## VineLink Quick Reference Guide

**VINELink** Is the "Public Face" of the VAN Service.

Anyone can use **VINELink** to find out the custody status of an offender and to register for notification.

Information about anyone who registers for the VAN Service is completely confidential and cannot be accessed through **VINELink.** 

To get offender custody status information and register onto VANS

## Go to www.vinelink.com

- $\Rightarrow$  Click VT on the map
- ⇒ Click the "Search and Register" tab
- ⇒ Enter the offender's complete last name and partial first name and click on search. A list of offenders will come up.
- $\Rightarrow$  Clicking on the magnifying glass next to the offender will allow you to register for notification
- ⇒ Select which method of notification you want (phone/email) and click "continue"
- ⇒ Enter a phone number, 4 digit PIN code (to be used to signal VANS to stop the calls) and /or email address where you want to be reached
- ⇒ Click the plus (+) sign if you want to register additional phone numbers or email addresses
- ⇒ Fill in the registrant classification (victim/affected person or other)
- ⇒ Enter the name and address of those who have registered as a victim/affected person
- ⇒ Click "register" and the registration process is complete